# 营销之道

# <span id="page-0-0"></span>"学创杯"全国大学生创业综合模拟大赛 数字营销模拟竞赛平台

目录

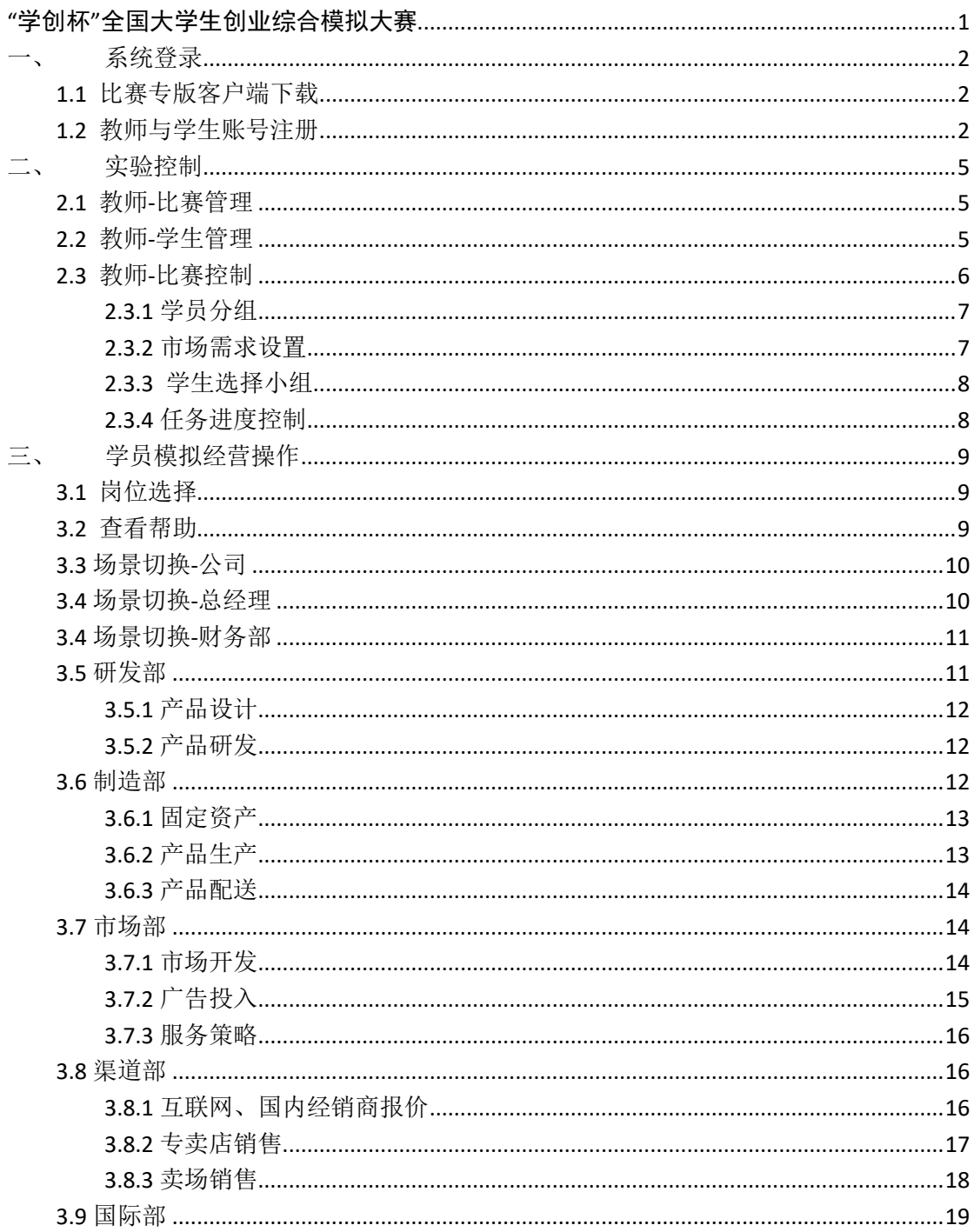

# 三针大道 <sub>《营销之道一"学创杯"数字营销模拟竞赛平台》操作手册</sub>

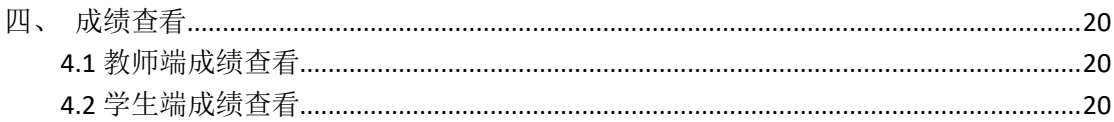

<span id="page-1-0"></span>一、系统登录

#### <span id="page-1-1"></span>1.1 比赛专版客户端下载

学创杯比赛专版客户端: [http://www.xcbds.com](http://www.xcbds.com/) 资源下载, 下载比赛版本客户 端。

下载好, 双击安装, 弹出拦截点击"允许"。

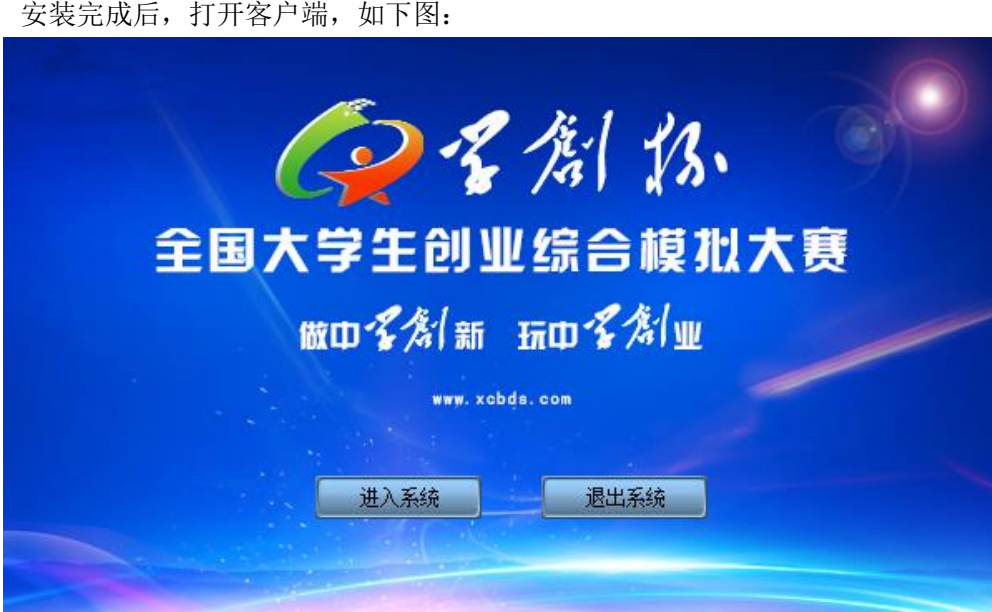

点击,进入系统。

#### <span id="page-1-2"></span>1.2 教师与学生账号注册

营销之道平台。

训练卡获取途径,见 [www.xcbds.com](http://www.xcbds.com/) 报名须知。 第一次登录,点击右上角,分别注册教师账号和学生账号。教师账号需用训练卡激活。 不同赛道对应不同软件平台,报名数字营销模拟赛道的团队,获得得训练卡号里关联的就是

# 三节义道 《营销之道-"学创杯"数字营销模拟竞赛平台》操作手册

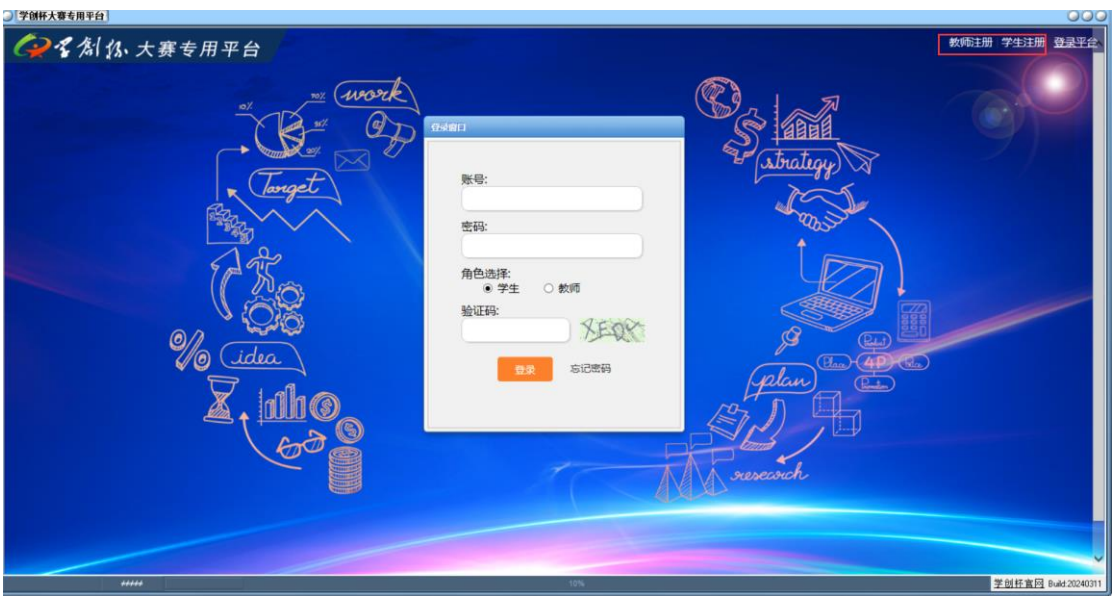

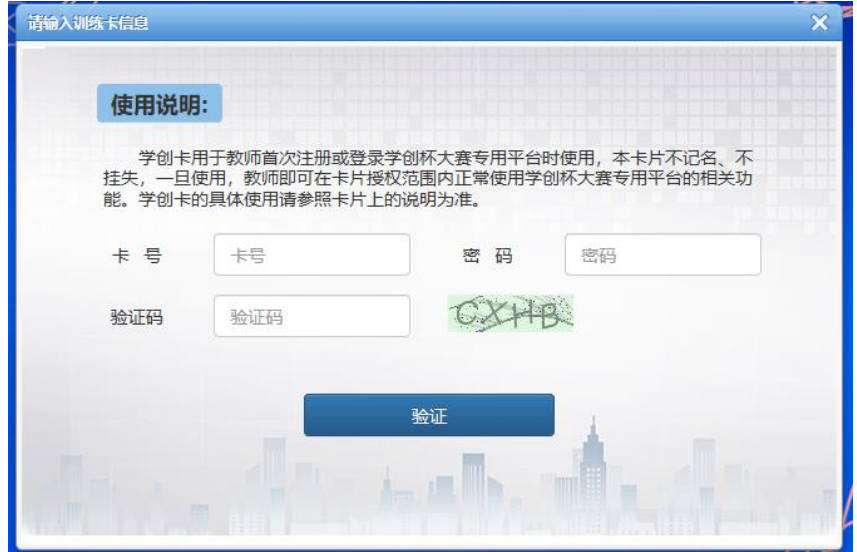

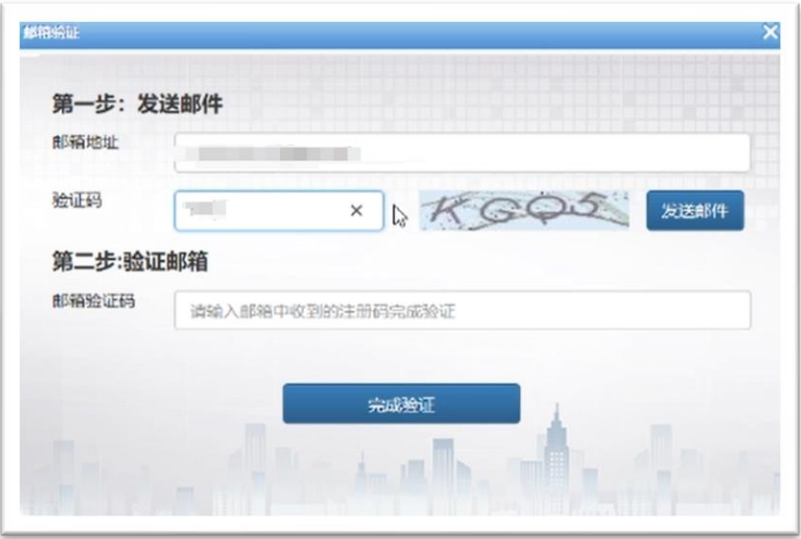

激活成功后进行邮箱验证,

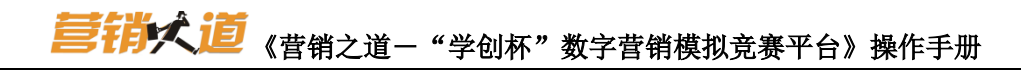

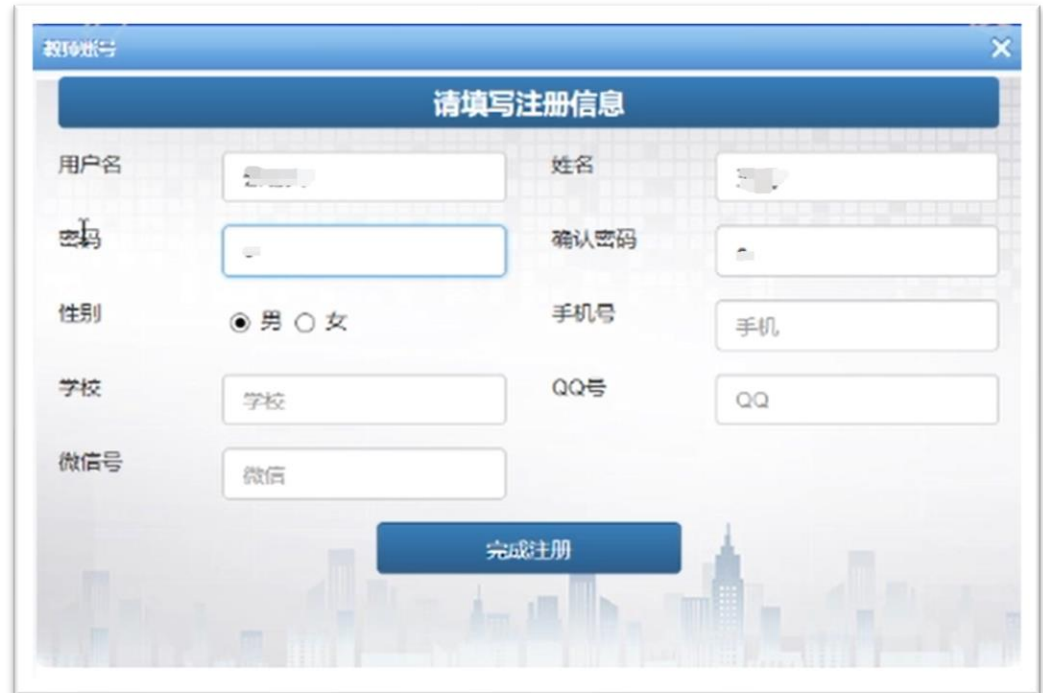

设置用户名、姓名、密码、学校等信息后即可完成注册。

学生账号直接手机验证注册即可。

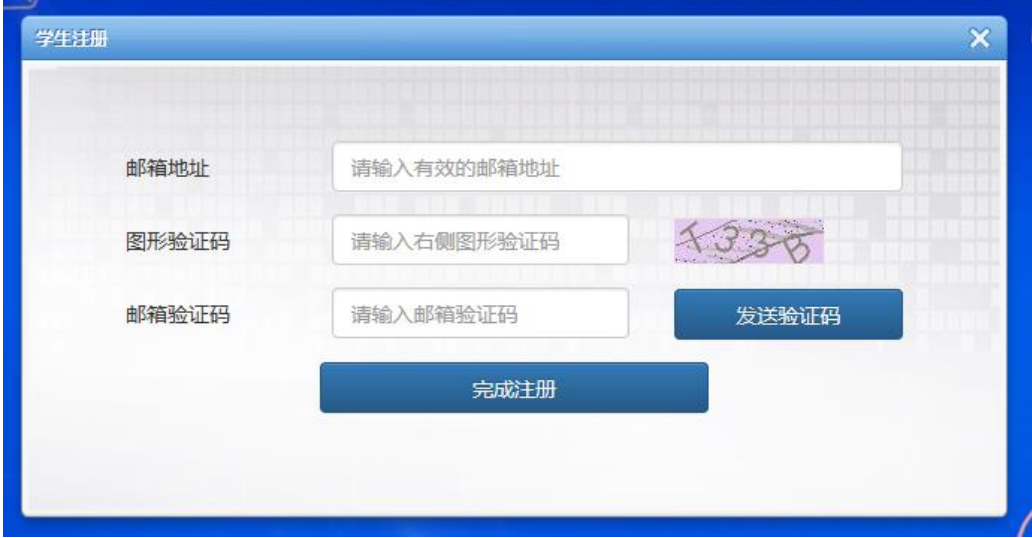

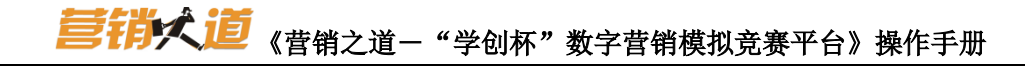

# <span id="page-4-0"></span>二、实验控制

#### <span id="page-4-1"></span>2.1 教师-比赛管理

用注册好的教师账号进行登录。选择角色"教师"

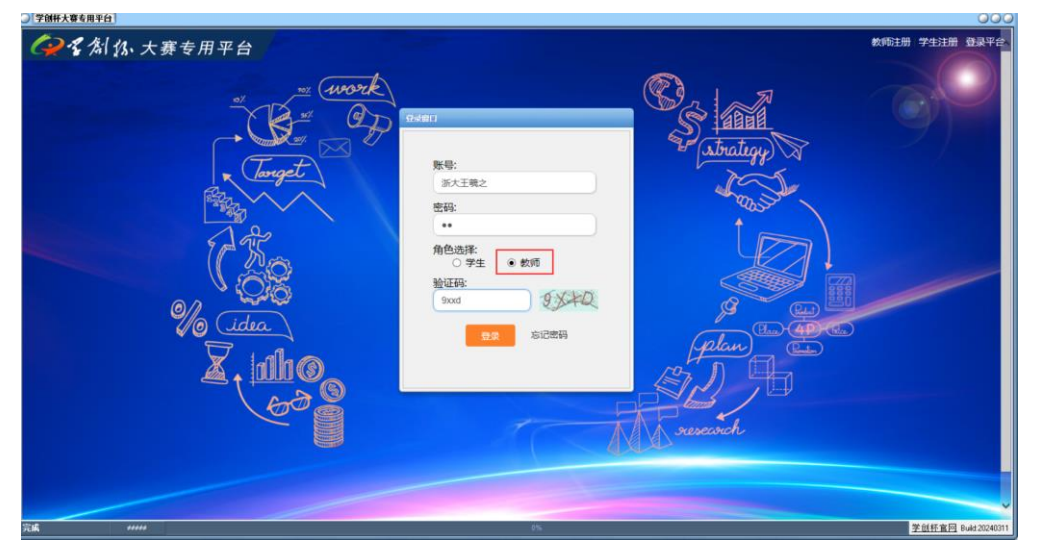

点击登录后,先点击"比赛管理-新建班级",建立一场比赛,比赛模块选择"营销之道", 设置好小组、时间、密码等信息后点击保存。

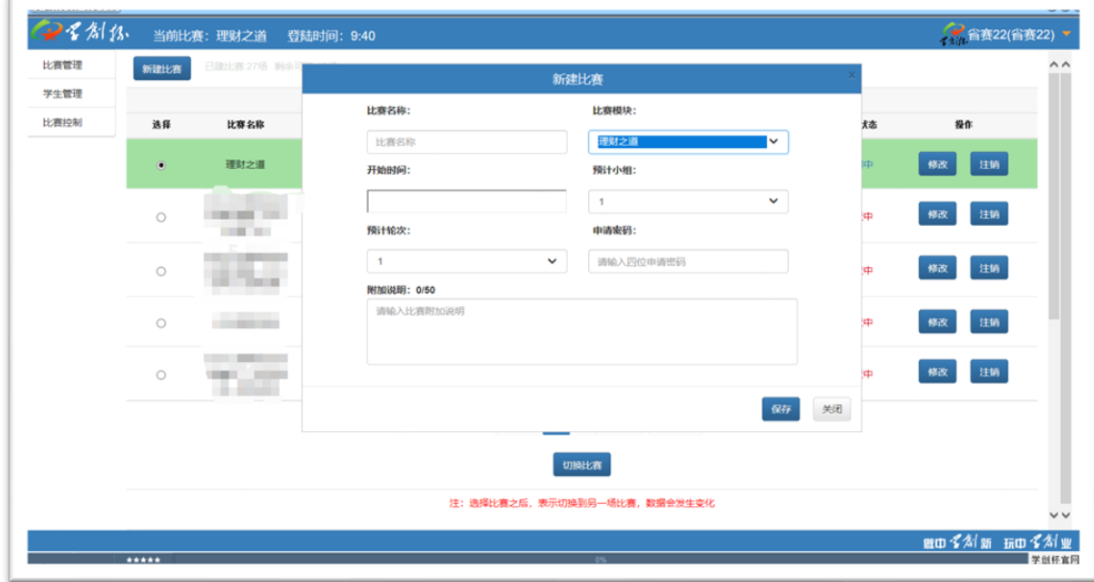

<span id="page-4-2"></span>教师将该场比赛的密码发给本校参赛学生,只允许本校学生加入。

#### 2.2 教师-学生管理

教师端点击学生管理,可查看申请的学生账号,

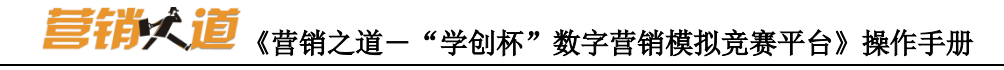

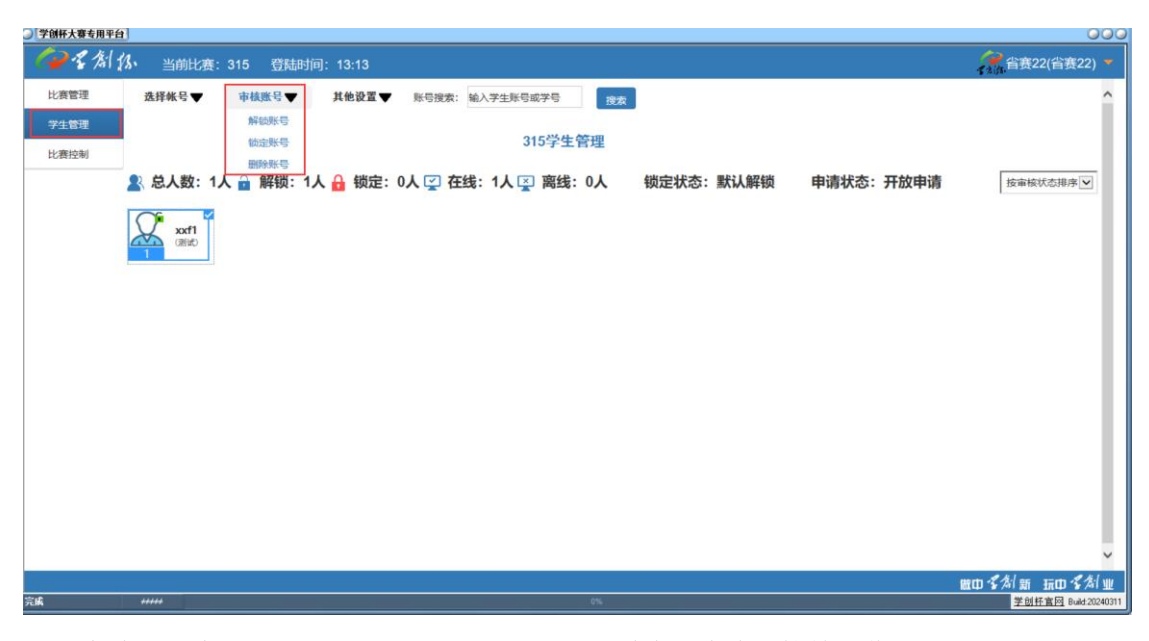

可对申请的学生账号进行:选择、解锁、锁定、删除、清除链接等操作。

#### <span id="page-5-0"></span>2.3 教师-比赛控制

所有学员都解锁,分组完成后。 点击教学引导,选择"营销之道",开始实验。

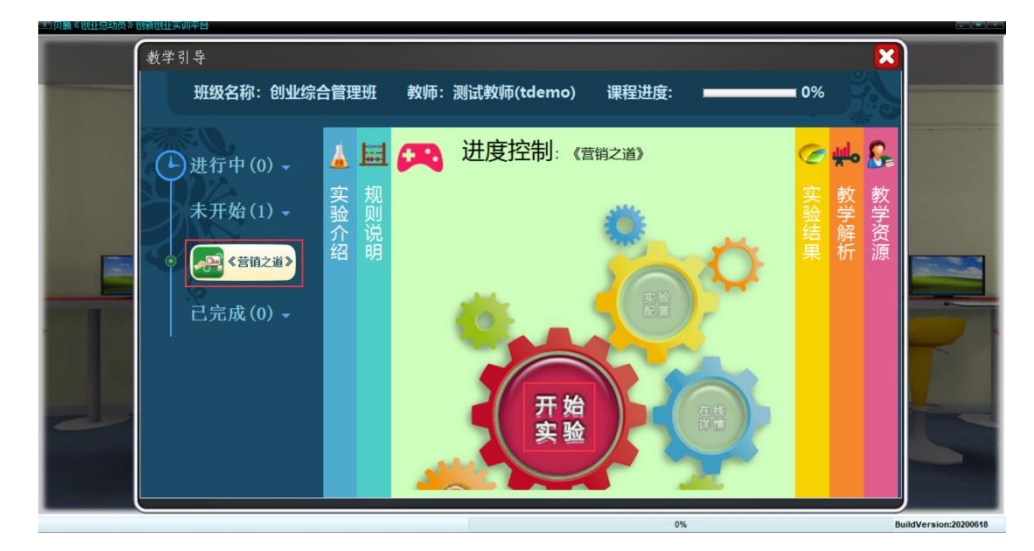

再点击进入"实验控制",选择模板:智能手机(系统内置),点击保存。

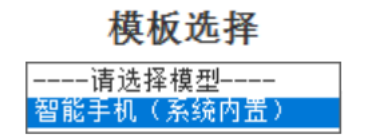

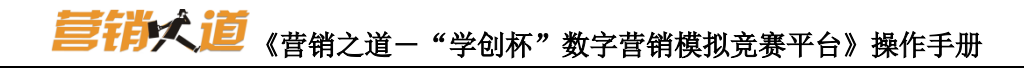

# <span id="page-6-0"></span>**2.3.1** 学员分组

系统参数设置→学员分组管理-批量增加小组。

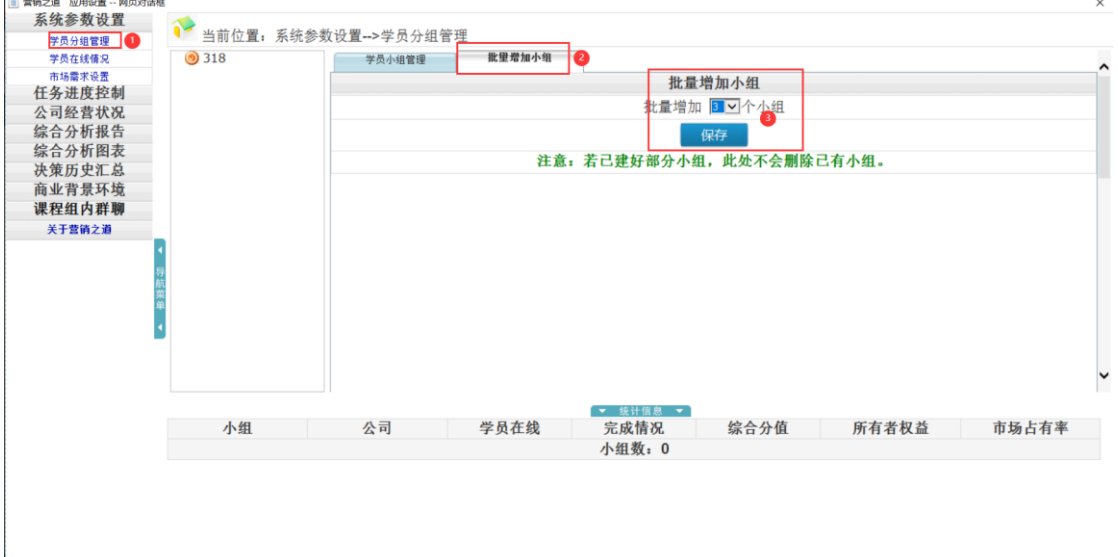

# <span id="page-6-1"></span>**2.3.2** 市场需求设置

系统参数设置→市场需量→市场订单批量初始化。根据参与的小组数目,对应批量初始 化。

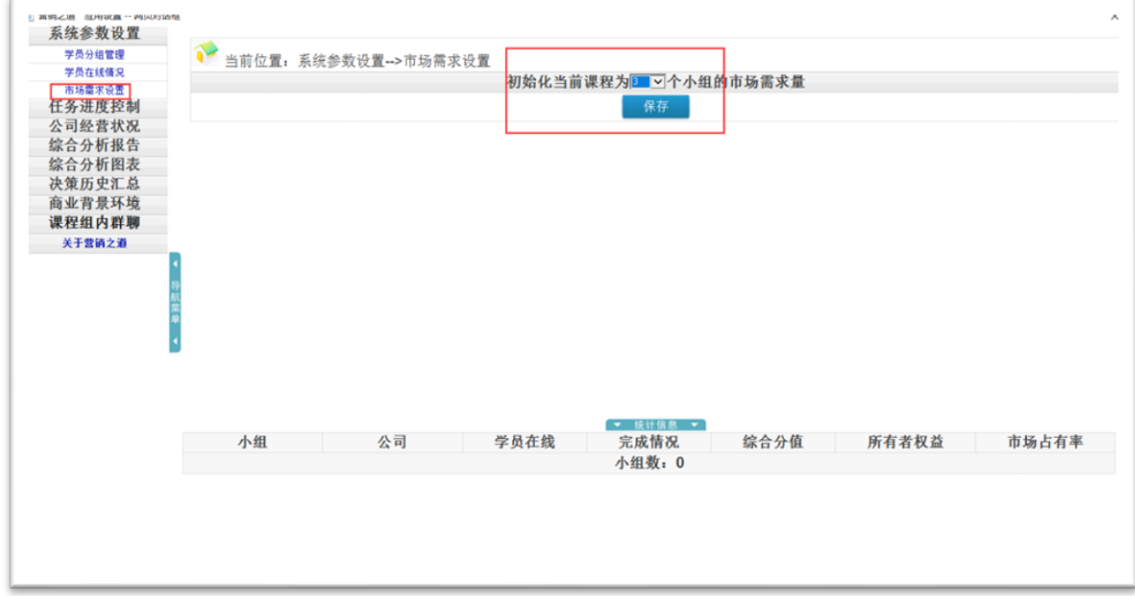

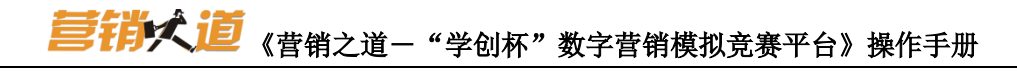

#### <span id="page-7-0"></span>**2.3.3** 学生选择小组

学生账号登录系统,搜索对应教师账号,选择对应班级,输入密码申请,待教师审核之后, 进入实验后,选择小组,点击保存。

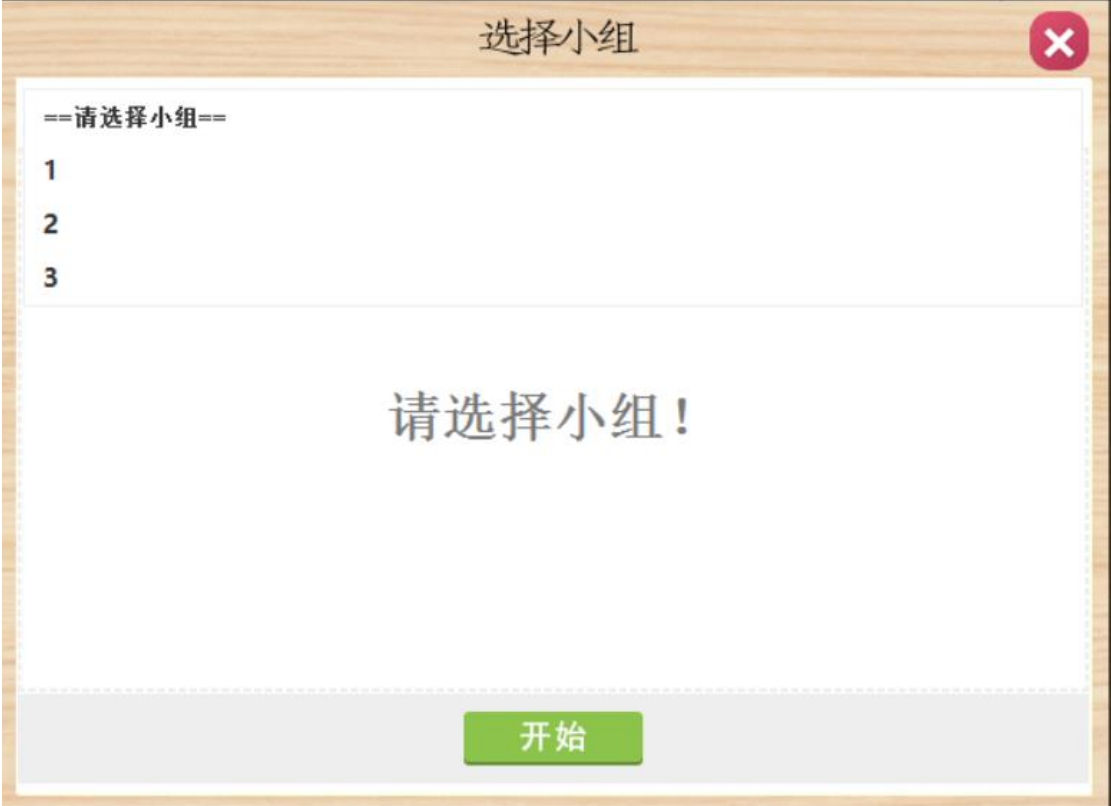

### <span id="page-7-1"></span>2.3.4 任务进度控制

| 任务进度控制    |                         |                |                    |                  |      |       |       |  |
|-----------|-------------------------|----------------|--------------------|------------------|------|-------|-------|--|
| 经营周期:第1季度 |                         |                |                    |                  |      |       |       |  |
| 进入第2季度经营  |                         |                |                    |                  |      |       |       |  |
| 本季任务      |                         |                |                    |                  |      |       |       |  |
| 总经理       |                         |                |                    |                  |      |       |       |  |
| 研发部       |                         |                |                    |                  |      |       |       |  |
| 财务单       |                         |                |                    |                  |      |       |       |  |
| 直锁        |                         | 来自网页的消息        |                    | $-2$             | 女杭条统 |       |       |  |
| 渠道        |                         |                |                    |                  |      |       |       |  |
| 国际        |                         |                | 确定进入下一个经营周期吗?      |                  |      |       |       |  |
|           |                         |                |                    |                  |      |       |       |  |
| 市场<br>处理  |                         |                |                    |                  |      |       |       |  |
| 制造部<br>中  |                         |                | □ 不允许此页创建更多消息      | 确定<br>取消         |      |       |       |  |
| 所有任务      |                         |                |                    |                  |      |       |       |  |
| 公司经营状况    |                         |                |                    |                  |      |       |       |  |
| 综合分析报告    | 小组                      | 公司             | 学员在线               | ▼ 统计信息 ▼<br>完成情况 | 综合分值 | 所有者权益 | 市场占有率 |  |
| 综合分析图表    | 1                       | 1              | $0/0$ >>+cores     | 决策中              | 0.00 | 0.00  | 0.00% |  |
| 决策历史汇总    | $\overline{\mathbf{c}}$ | $\overline{2}$ | $0/0$ >> $+$ 0 $+$ | 决策中              | 0.00 | 0.00  | 0.00% |  |
| 商业背景环境    | 3                       | 3              | $0/0$ >>>+cores    | 决策中              | 0.00 | 0.00  | 0.00% |  |
| 关于营销之道    | 4                       | $\overline{4}$ | $0/0$ >> mome      | 决策中              | 0.00 | 0.00  | 0.00% |  |
|           | 5                       | 5              | $0/0$ >>+10FEE     | 决策中              | 0.00 | 0.00  | 0.00% |  |
|           | 6                       | 6              | $0/0$ >>>>>>>      | 决策中              | 0.00 | 0.00  | 0.00% |  |

教师端-任务进度控制,进入下季度。

# <span id="page-8-0"></span>三、学员模拟经营操作

#### <span id="page-8-1"></span>3.1 岗位选择

点击左上方头像, 编辑个人信息。选择角色为"总经理"

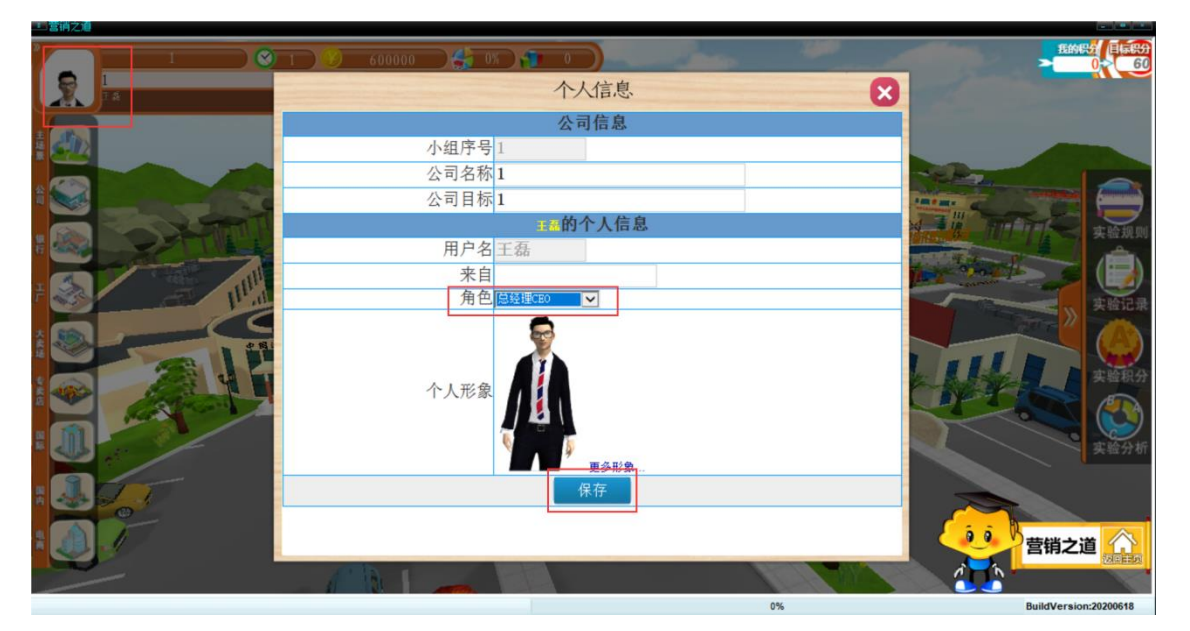

# <span id="page-8-2"></span>3.2 查看帮助

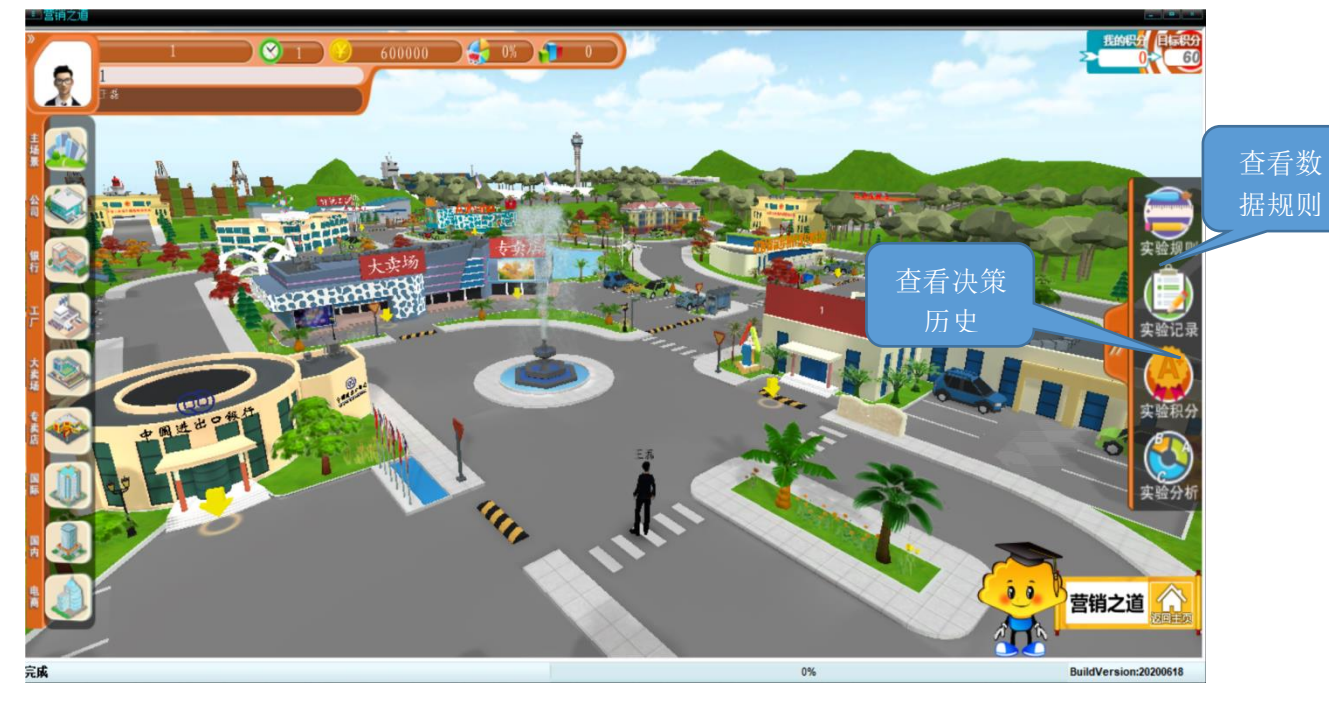

备注:以上数据规则仅供练习使用,实际竞赛以现场规则为准。

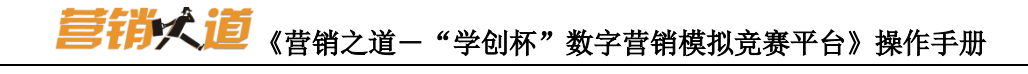

# <span id="page-9-0"></span>3.3 场景切换-公司

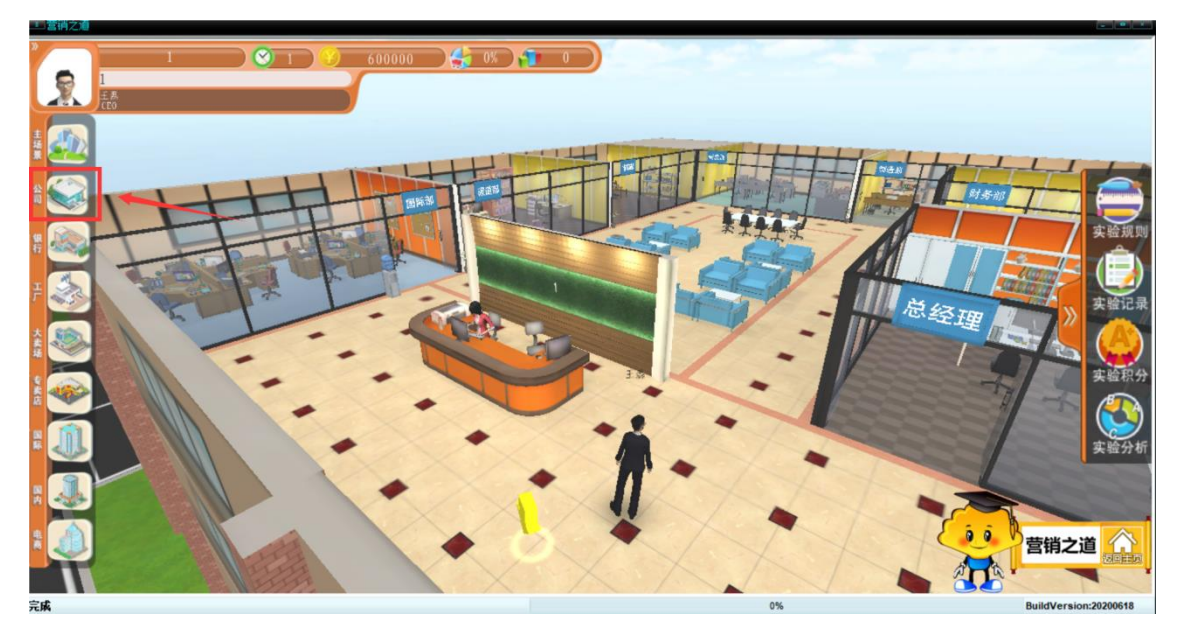

公司内部各个部门,都有对应决策项目,和对应分析报告。

### <span id="page-9-1"></span>3.4 场景切换-总经理

首先要到总经理进行设定公司总部的操作。

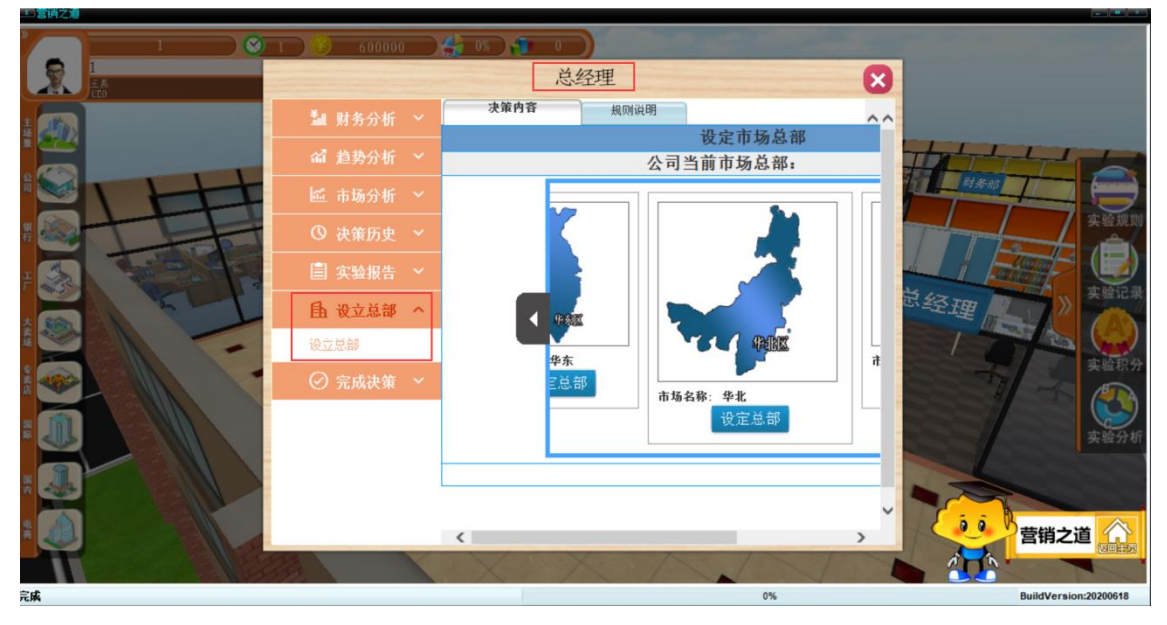

总经理主要是查看公司所有经营状况、各类分析报表以及最终成绩排名。

#### <span id="page-10-0"></span>3.4 场景切换-财务部

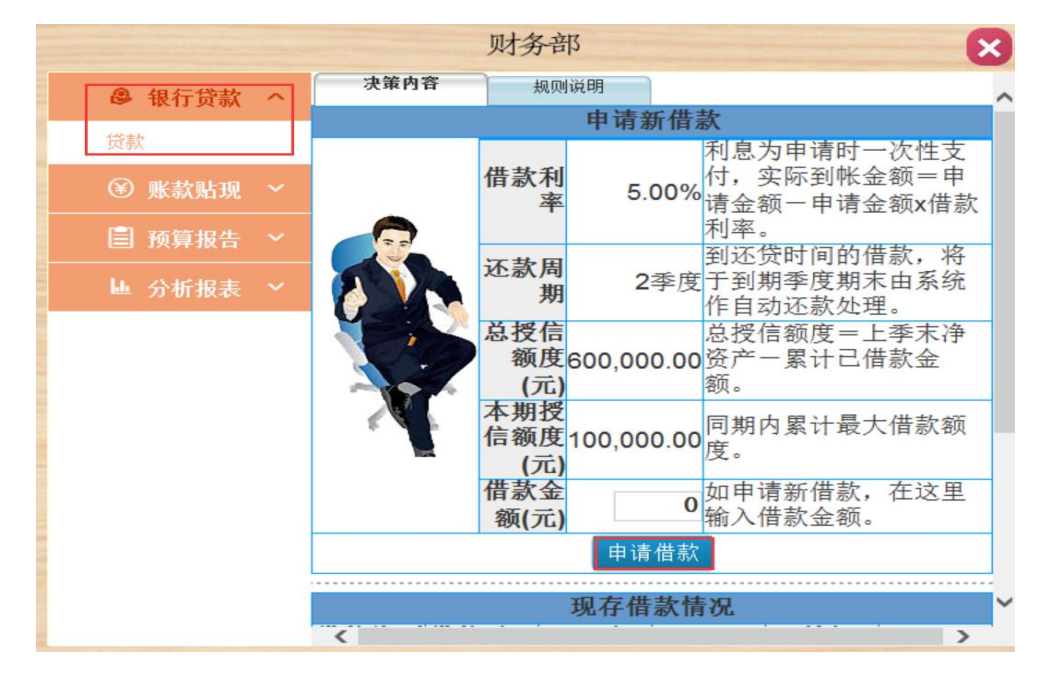

财务部负责公司资金筹划,为公司日常生产经营的正常进行提供资金支持。

1.贷款:向银行申请新贷款。

2. 贴现: 对尚未到期的货款可以提前进行贴现。相关财务指标也可以在这里查询,包 括基本费用、应收账款、应付账款和银行借款。

#### <span id="page-10-1"></span>3.5 研发部

研发部负责公司新产品的研究与开发工作。点击"研发部",弹出窗口会显示研发部需 要完成的决策任务以及相关操作。

### <span id="page-11-0"></span>**3.5.1** 产品设计

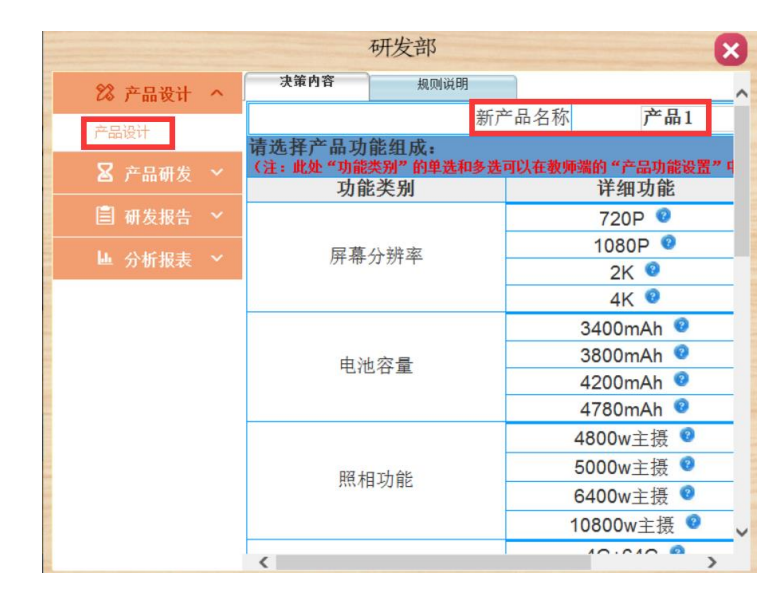

根据消费者需求分析的情况及公司发展战略设计需要生产的产品,产品名称由公司自己取 名,字符输入数字汉字和小写字母。并确定产品原料配置清单及计划针对的消费群体。设计 好后点击"保存"。

#### <span id="page-11-1"></span>**3.5.2** 产品研发

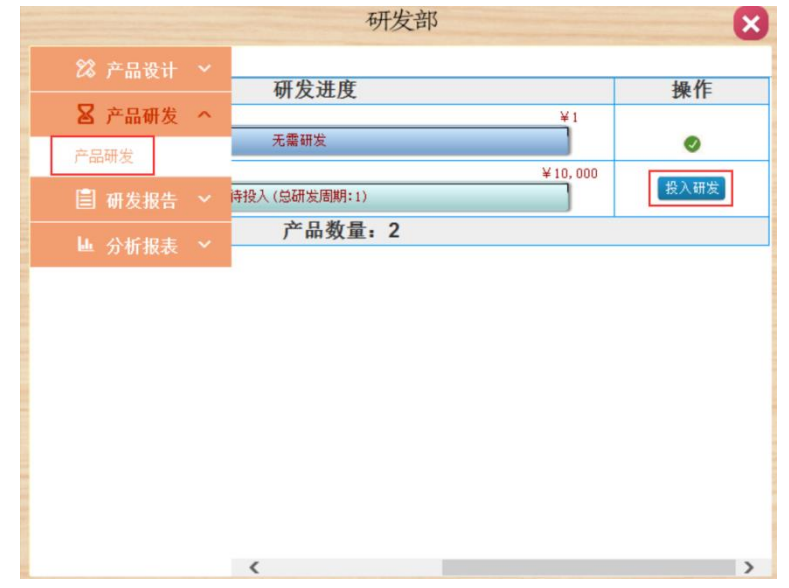

不同设计的产品根据复杂程度,其需要投入的产品研发时间也不相同。点击"决策内容一产 品研发",根据窗口提示完成已设计好的产品的研发投入。

#### <span id="page-11-2"></span>3.6 制造部

制造部门负责公司产品的生产制造工作。包括固定资产、产品生产、产品配送。

# <span id="page-12-0"></span>**3.6.1** 固定资产

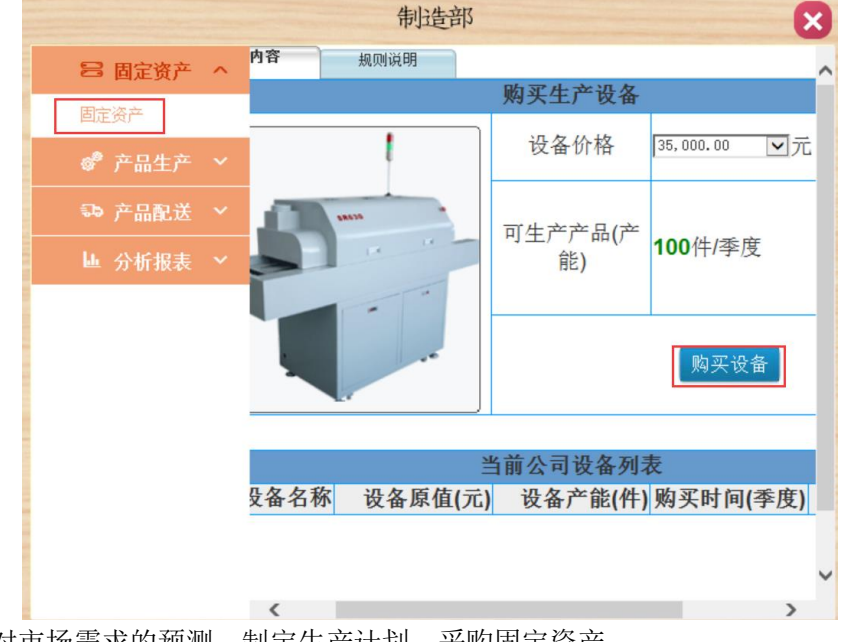

根据公司对市场需求的预测,制定生产计划,采购固定资产。

### <span id="page-12-1"></span>**3.6.2** 产品生产

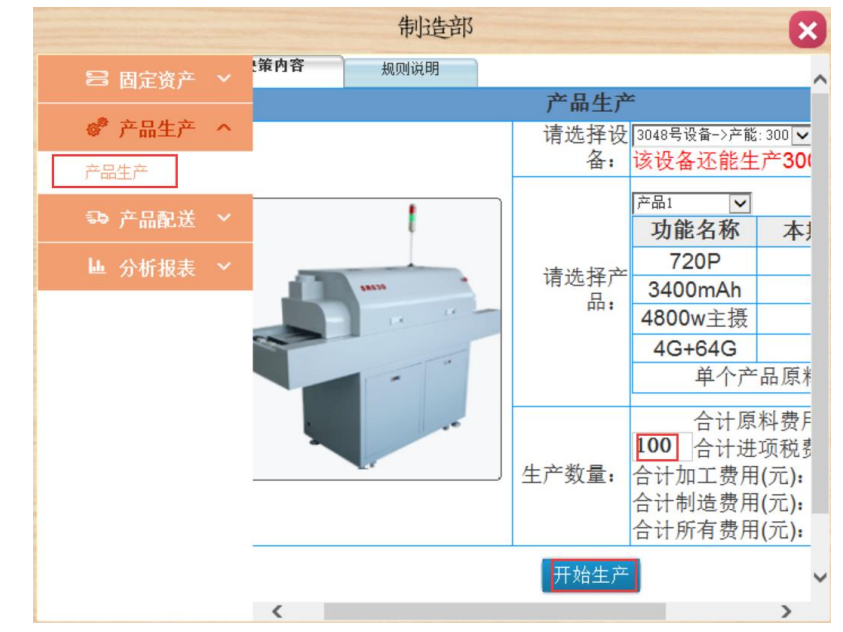

选择不同的设备,生产不同的产品。系统会显示生产的所有制造成本。投入生产的设备 不能取消

# <span id="page-13-0"></span>**3.6.3** 产品配送

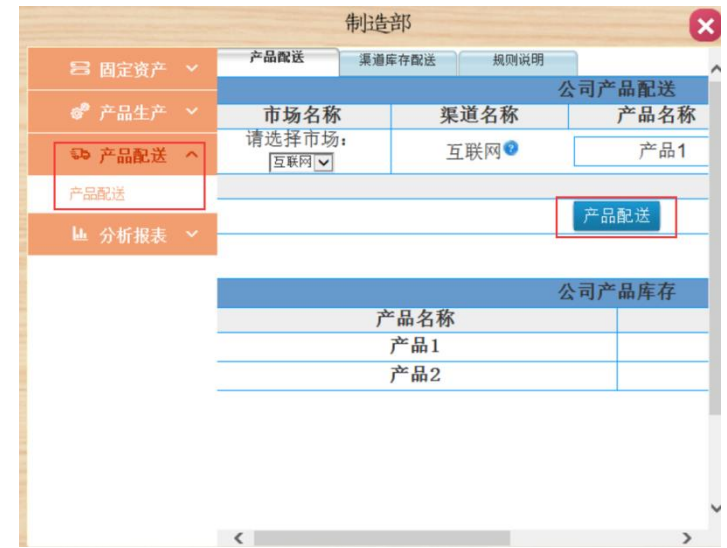

<span id="page-13-1"></span>根据不同的渠道需求和市场开发情况,选择不同的市场进行产品配送。

#### 3.7 市场部

市场部负责公司市场整体推广工作,包括区域市场的开发、产品在市场上的广告宣传投入以 及服务策略的制定。

#### <span id="page-13-2"></span>**3.7.1** 市场开发

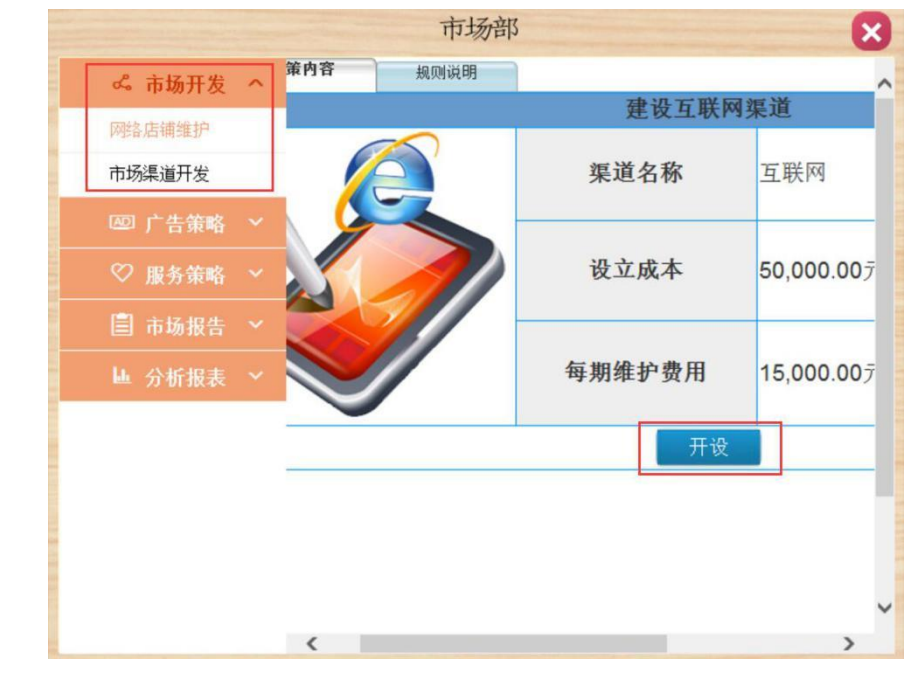

开通互联网渠道需要开设费用

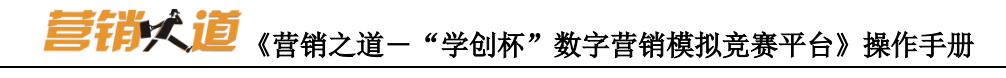

|                           |                          | 市场部                              |          |              | $\boldsymbol{\mathsf{x}}$ |
|---------------------------|--------------------------|----------------------------------|----------|--------------|---------------------------|
| ぺ 市场开发                    | 决策内容                     | 规则说明                             |          |              |                           |
|                           |                          |                                  | $\wedge$ |              |                           |
| 网络店铺维护                    | 市场                       | 市场状态                             |          | 开发           |                           |
| 市场渠道开发                    | ¥O<br>华南                 |                                  | ¥15,000  | 撤销           |                           |
| v                         |                          | 已投入                              |          |              |                           |
| 四 广告策略                    | ¥O<br>华东                 |                                  | ¥15,000  | 撤销           |                           |
| ♡ 服务策略<br>v               |                          | 已投入                              |          |              |                           |
|                           | ¥O<br>华北                 | ¥ 15,000                         | ¥30.000  | 开发           |                           |
| 阊<br>市场报告<br>$\checkmark$ |                          | 待投入 (开发总周期:2)                    |          |              |                           |
| ■ 分析报表<br>$\checkmark$    | ¥O<br>华中                 | ¥ 15,000                         | ¥30,000  | 开发           |                           |
|                           |                          | 待投入(开发总周期:2)                     |          |              |                           |
|                           | 国际¥0                     | ¥ 30,000<br>¥ 15,000             | 445,000  | 撤销           |                           |
|                           | 已投入<br>市场                | 待投入(开发总周期:3)                     |          |              |                           |
|                           | ¥O<br>东北                 | ¥15,000<br>¥30,000               | ¥45,000  | 开发           |                           |
|                           |                          | 待投入 (开发总周期:3)                    |          |              |                           |
|                           | ¥O<br>西北                 | ¥30,000<br>¥ 45,000<br>¥ 15,000  | ¥60,000  | 开发           |                           |
|                           |                          | 待投入 (开发总周期: 4)                   |          | $\checkmark$ |                           |
|                           | ¥O<br>而南                 | ¥ 45,000<br>¥ 15,000<br>¥ 30,000 | ¥ 60,001 | 工长           |                           |
|                           | $\overline{\phantom{a}}$ |                                  |          | ⋗            |                           |

根据公司战略,选择相关的市场投入费用开发。

# <span id="page-14-0"></span>**3.7.2** 广告投入

|                        |           | 市场部      |               | $\boldsymbol{\mathsf{x}}$ |
|------------------------|-----------|----------|---------------|---------------------------|
| $\checkmark$<br>♂ 市场开发 | 决策内容      | 规则说明     |               | $\wedge$                  |
|                        |           |          | 广告策略          |                           |
| 3 广告策略                 |           | 广告类型     | 广告费用(元)       |                           |
| 广告策略                   |           | 软文营销     | 7,000.00      |                           |
| ♡ 服务策略<br>$\checkmark$ | 卫视广告 ◎    |          | 4,000.00      |                           |
|                        |           | 网络新闻头条 ◎ | 5,000.00      |                           |
| 目 市场报告<br>$\checkmark$ |           | 央视广告●    | 11,000.00     |                           |
| ■ 分析报表<br>$\checkmark$ |           | 搜索引擎推广 ◎ | 10,000.00     |                           |
|                        |           | 短视频平台●   | 6,000.00      |                           |
|                        |           | 海外媒体 ◎   | 9,000.00      |                           |
|                        |           |          |               |                           |
|                        |           |          | 完成投入          |                           |
|                        |           |          |               |                           |
|                        |           |          |               |                           |
|                        |           |          |               |                           |
|                        |           |          |               |                           |
|                        | $\langle$ |          | $\rightarrow$ |                           |

针对公司的产品制订本季度的广告宣传计划。

# <span id="page-15-0"></span>**3.7.3** 服务策略

|                                | 市场部                      |          |               | × |
|--------------------------------|--------------------------|----------|---------------|---|
| $\checkmark$<br><b>d</b> 。市场开发 | 决策内容                     | 规则说明     |               | ∧ |
|                                |                          |          | 服务策略          |   |
| 图 广告策略<br>$\checkmark$         | 服务名称                     |          | 所需费用(元)       |   |
| ♡ 服务策略<br>$\hat{\phantom{a}}$  | 7天内无理由退货<br>充电器一年包换      |          | 10,000.00     |   |
|                                |                          |          | 35,000.00     |   |
| 服务策略                           |                          | 15天内免费换货 | 40,000.00     |   |
| 目 市场报告<br>$\checkmark$         |                          | 耳机三个月包换  | 8,000.00      |   |
|                                |                          | 免费贴膜     | 9,000.00      |   |
| 區 分析报表<br>$\checkmark$         |                          | 3年免费维护   | 6,000.00      |   |
|                                |                          | 全国联保     | 6,000.00      |   |
|                                |                          |          | 保存策略          |   |
|                                |                          |          |               |   |
|                                | $\overline{\phantom{a}}$ |          | $\rightarrow$ |   |

<span id="page-15-1"></span>针对公司的产品制订本季度的服务策略。

#### 3.8 渠道部

<span id="page-15-2"></span>渠道部负责互联网与国内经销商的渠道销售,包括设立互联网、互联网定价、国内经销商。

# **3.8.1** 互联网、国内经销商报价

互联网定价:然后进行互联网的产品定价,并选择下拉列表中的促销策略。 国内经销商:包括制定开发的国内各个市场的定价和促销策略。

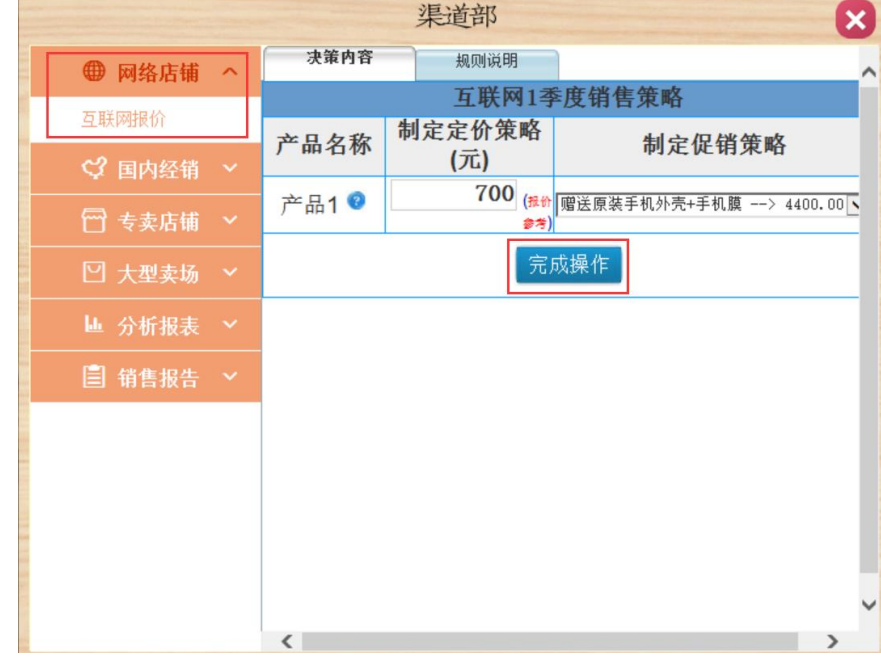

### <span id="page-16-0"></span>**3.8.2** 专卖店销售

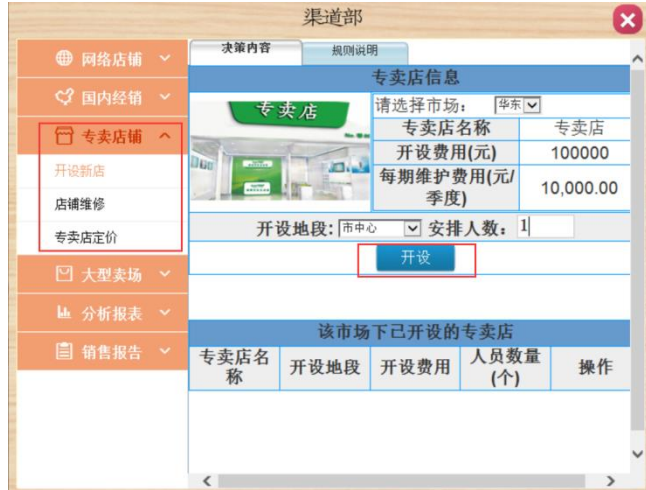

开设新的专卖店需要选择市场和开设的地段以及安排的促销人员。

专卖店要进行店铺装修和销售策略的制定。其中店铺装修要选择不同的专卖店,不同的装 修档次。然后对不同市场的专卖店制定销售定价。

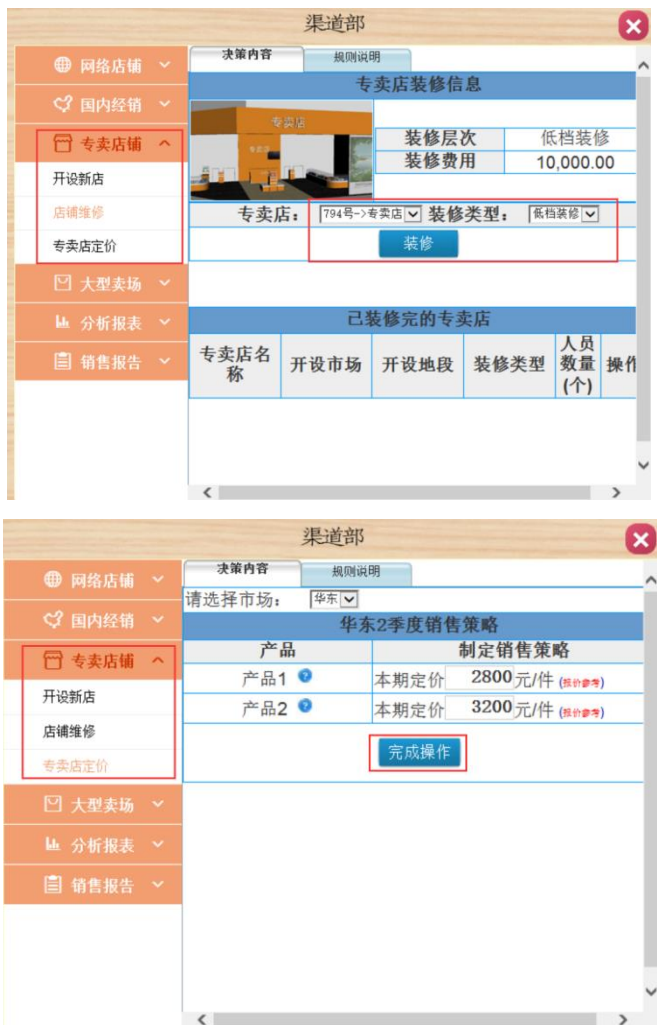

#### <span id="page-17-0"></span>**3.8.3** 卖场销售

卖场销售包括促销人员和销售策略。促销人员需要决策不同市场的促销人员多少。销售 策略则包括市场的定价、返利点和促销策略的制定。

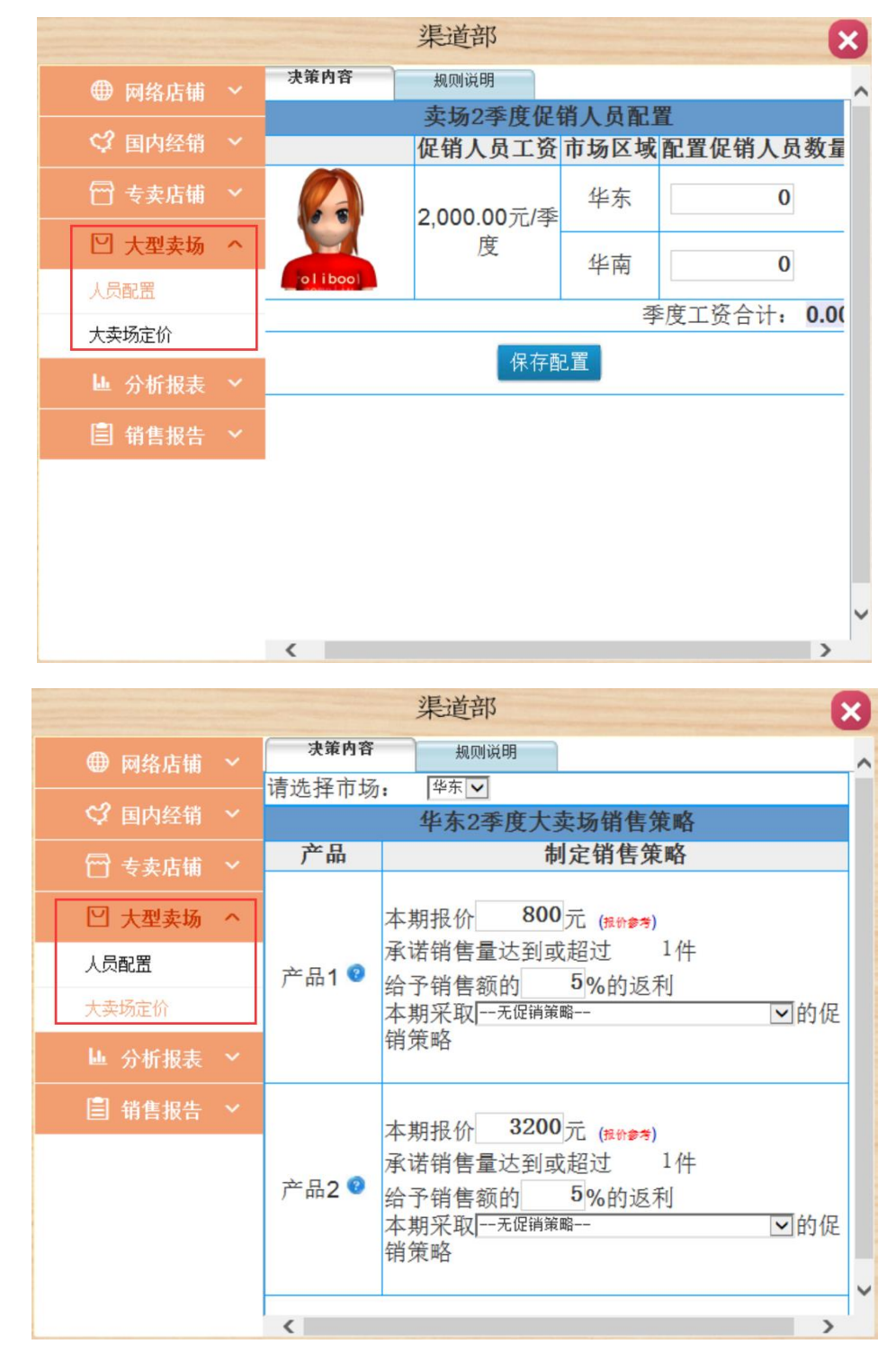

# <span id="page-18-0"></span>3.9 国际部

国际部主要是对国际市场的营销。制定国际市场的定价,注意每一季度的汇率变化,美金报 价。

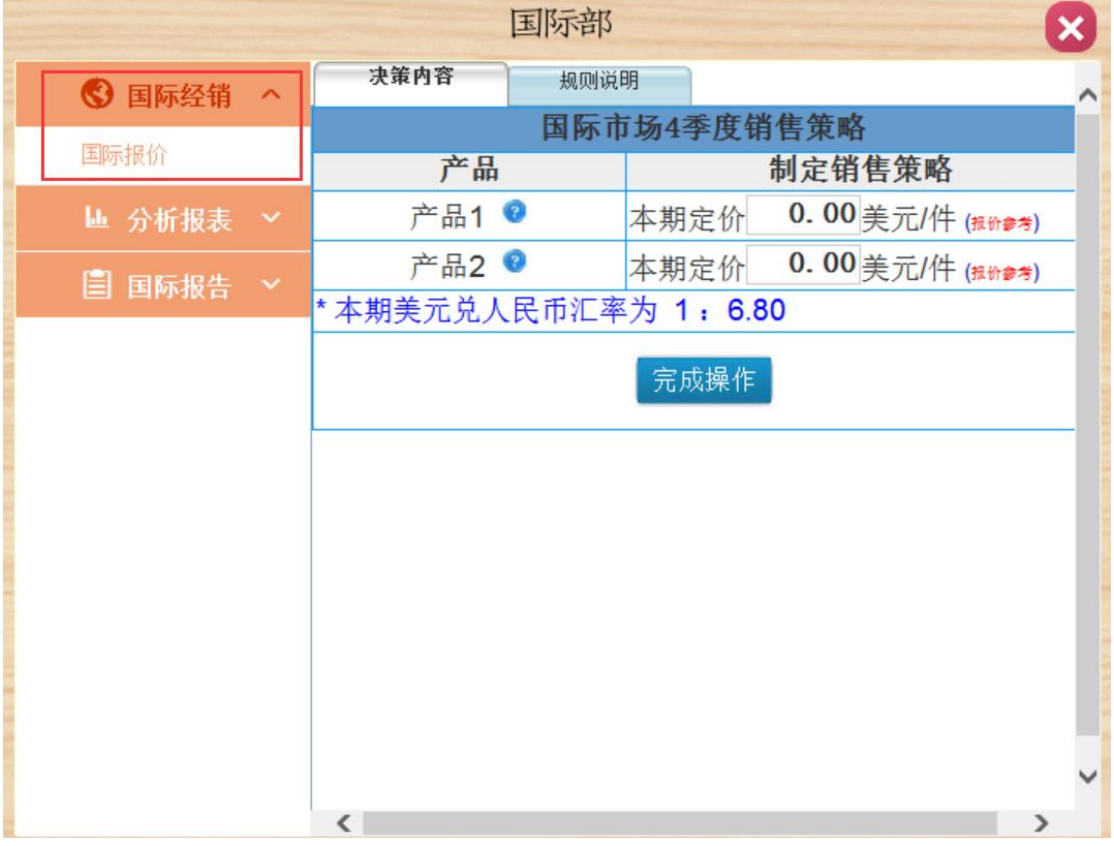

在完成本季度所有经营决策后,教师端在任务进度控制菜单下点击进入下一季度,即完成 当前季度工作。各小组可以查看上季度经营状况,交付上季度获取的订单,收回货款,盘 点库存,对本季度经营管理进行分析决策。

# <span id="page-19-0"></span>四、成绩查看

# <span id="page-19-1"></span>4.1 教师端成绩查看

综合分析报告,经营绩效→综合表现,最终得分。其他图表可查看相关分析报告。

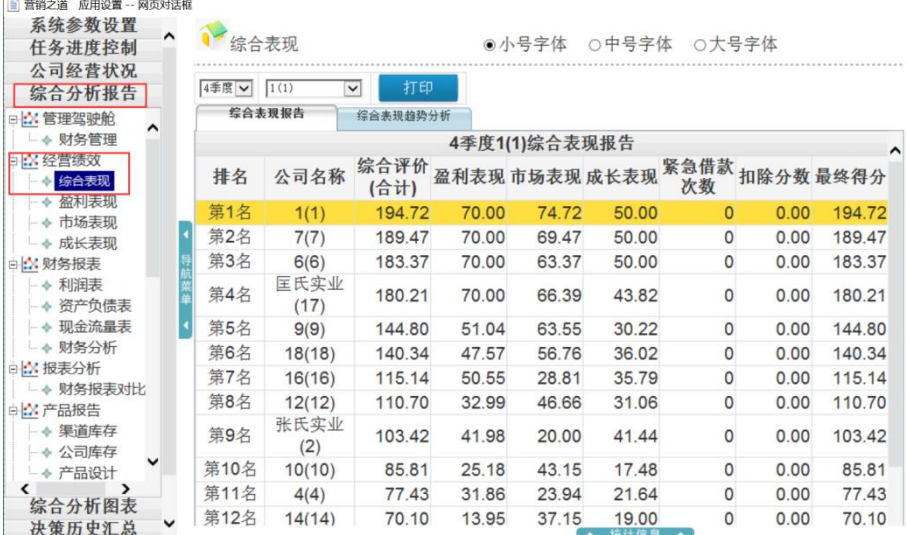

### <span id="page-19-2"></span>4.2 学生端成绩查看

总经理办公室→市场分析→综合绩效→综合表现,最终得分。其他各个部门看相关分析报告。

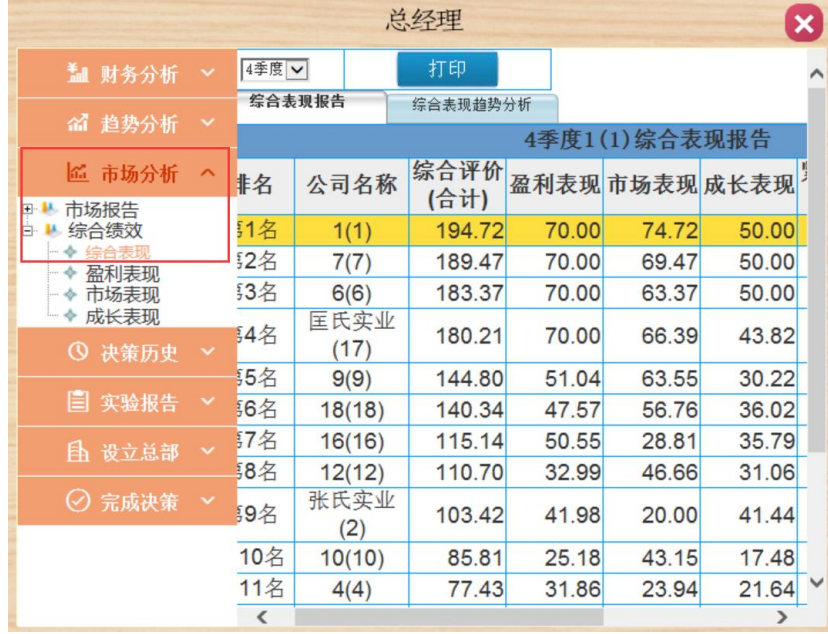

"学创杯"全国大学生创业综合模拟大赛组委会

**Tel**:**+86.571.8819.7889** 学创杯营销之道教师群:**140664910** 学创杯营销之道学生群:**251639796** 学创杯官网:**http://www.xcbds.com/**

学创杯官方微信公众号

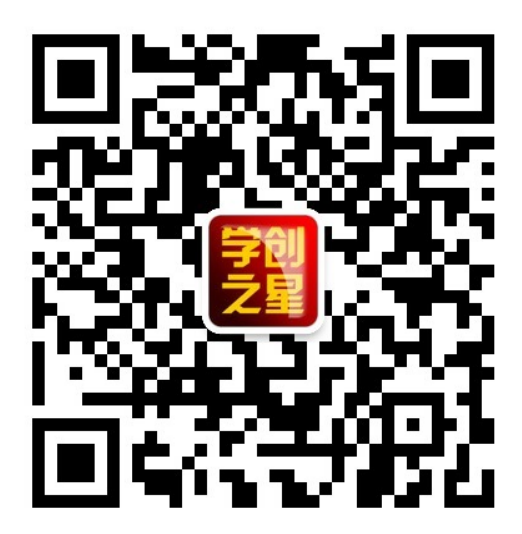